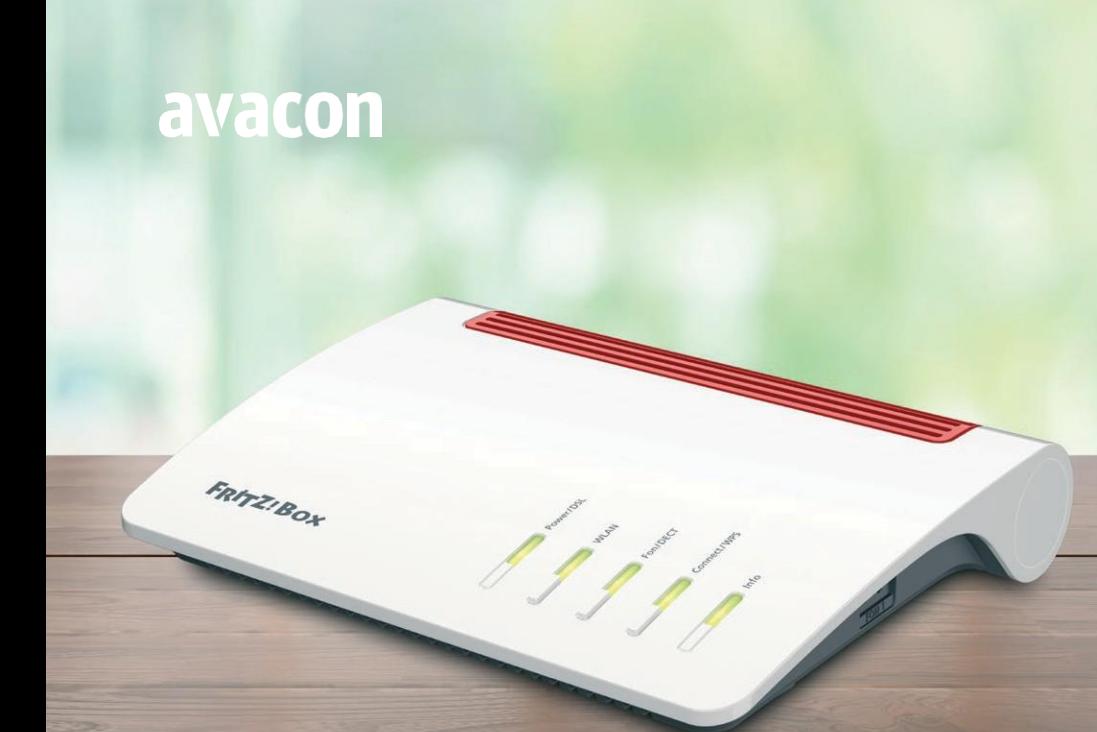

# Installationsanleitung

FRITZ!Box 7590 AX für Internet & Telefonie der Avacon Connect

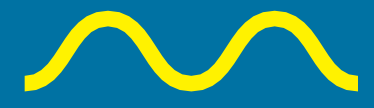

Zukunft beginnt zusammen

## Willkommen bei Avacon Connect

### Installationsanleitung für die FRITZ!Box 7590AX Schließen Sie bitte die Geräte in der gezeigten Reihenfolge an. 2. FRITZ!Boxan das Stromnetz anschließen

Ihre neue FRITZ!Box schließen Sie bitte Ihr Internetzugang ist nach Abschluss Schließen Sie die FRITZ!Box erst Die Leuchtdiode "Power/DSL" an der am Nachmittag des Schaltungstermins an. der automatischen Konfiguration bereits **nachdem** die beiden **rechten LED** am FRITZ!Box beginnt nach einigen Dazu erhalten Sie eine extra Information. funktionsfähig. Viel Spaß beim Surfen. **ONT dauerhaft grün** leuchten an das

Stromnetz an. Diese LED können bis zu 15 Minuten blinken.

Sekunden zu blinken und zeigt damit die Betriebsbereitschaft der FRITZ!Box an.

#### 1. FRITZ!Box am ONT anschließen

Schließen Sie Ihre neue FRITZ!Box am ONT an. Verbinden Sie dazu das mitgelieferte graue oder ein anderes Netzwerkkabel (CAT 5e oder höher) mit der Buchse

LAN" des ONT und der Buchse "WAN" (blauer Steckplatz) der FRITZ! Box. Der ONT muss ans Stromnetz angeschlossen und eingeschaltet sein.

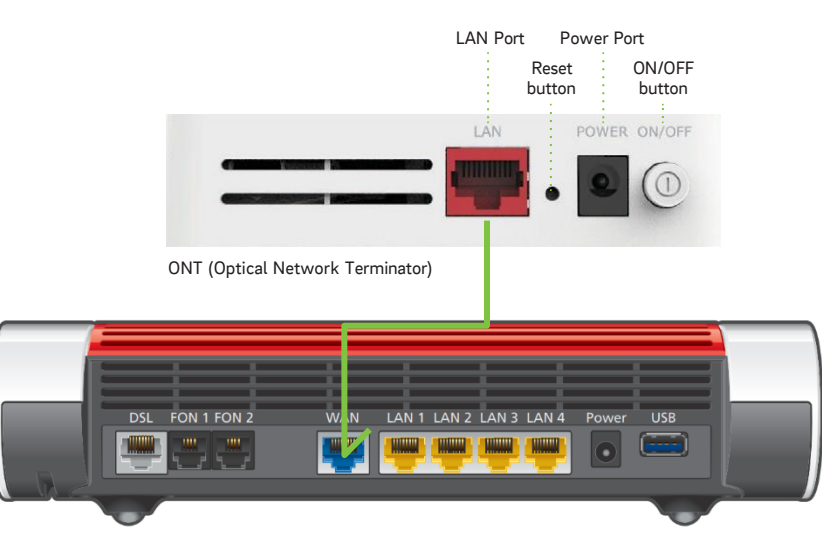

FRITZ!Box 7590 AX

#### 3. Internetzugang wird automatisch eingerichtet

Sobald die FRITZ!Box mit dem ONT und dem Stromnetz verbunden ist, werden Ihre Zugangsdaten automatisch geladen und die FRITZ!Box konfiguriert. Dieser Vorgang kann mehrere Minuten dauern – ziehen Sie währenddessen auf keinen Fall den Stecker.

Während der Synchronisierung leuchten die LED-Lämpchen an der Vorderseite der FRITZ!Box. Wenn der Vorgang abgeschlossen ist, leuchtet die LED für "Power/DSL" dauerhaft. Jetzt ist Ihre FRITZ!Box einsatzbereit.

#### 4. Analoge Telefone anschließen

Schließen Sie analoge Telefone an die Buchsen .. FON 1" und .. FON 2" an. Die FRITZ!Box hat diese Buchsen in zwei Ausführungen: hinten für RJ-11- und seitlich für TAE-Stecker.

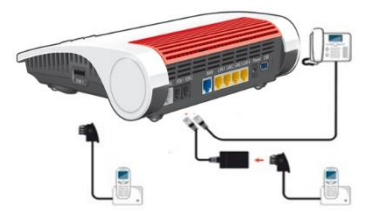

#### 5. Schnurlostelefone anmelden

Bringen Sie Ihr schnurloses Telefon in den Anmeldemodus. Lesen Sie dazu die Dokumentation Ihres Telefons. Anschließend geben Sie die PIN der FRITZ!Box am Telefon ein (der voreingestellte Wert ist "0000").

Drücken Sie dann für etwa 10 Sekunden die "DECT"-Taste auf der FRITZ!Box, bis die Leuchtdioden "WLAN", "DECT" und .Connect" blinken. Ihr Telefon wird angemeldet.

Die FRITZ!Box unterstützt gleichzeitig bis zu sechs Schnurlostelefone beliebiger Hersteller.

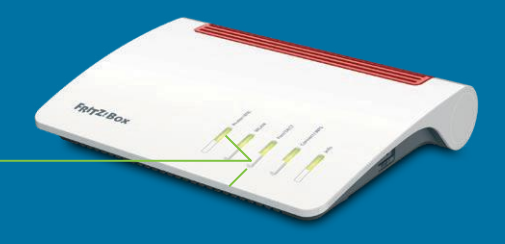

#### 6. Computer anschließen

#### Mit einem Netzwerkkabel

Schließen Sie das graue Netzwerkkabel an einer der LAN-Buchsen der FRITZ!Box an und verbinden Sie das andere Ende mit dem Netzwerkanschluss Ihres Computers.

#### Über WLAN per Kennwort

Sie können Ihre Computer und Smartphones mit dem WLAN-Netzwerkschlüssel an der FRITZ!Box anschließen.

Dazu öffnen Sie die WLAN-Einstellungen Ihres Geräts und wählen Sie das WLAN-Funknetz (SSID) Ihrer FRITZ!Box. Geben Sie dann den WLAN-Netzwerkschlüssel ein und stellen Sie die Verbindung her.

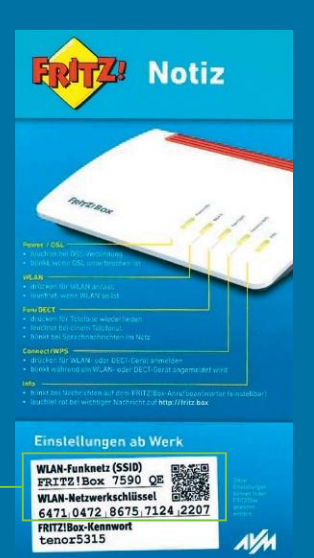

Avacon Connect GmbH Peiner Str. 47 30880 Laatzen [avacon-connect.de](http://www.avacon-connect.de/)

Sie haben Fragen? Unser Kundenservice ist für Sie da. T 0800 80 80 570 Mo – Fr 8.00 – 20.00 Uhr | Sa 8.00 – 16.00 Uhr